## Пошаговая инструкция для работы с файлами (Электронные протоколы)

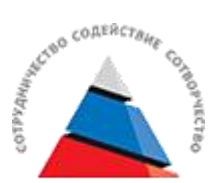

- 1. Заходим на страницу ЧИППКРО [https://ipk74.ru/virtualcab/osnovnoe-i-srednee-obshhee](https://ipk74.ru/virtualcab/osnovnoe-i-srednee-obshhee-obrazovanie/metodicheskie-rekomendacii-po-organizacii-obrazovatelnoj-deyatelnosti/) obrazovanie/metodicheskie-rekomendacii-po-organizacii-obrazovatelnoj-deyatelnosti/, виртуальный методический кабинет, основное и среднее общее образование, методические рекомендации по организации образовательной деятельности, физкультура.
- 2. Выбираем в разделе физическая культура необходимый подраздел, где идёт описание файла, его цели и задачи.

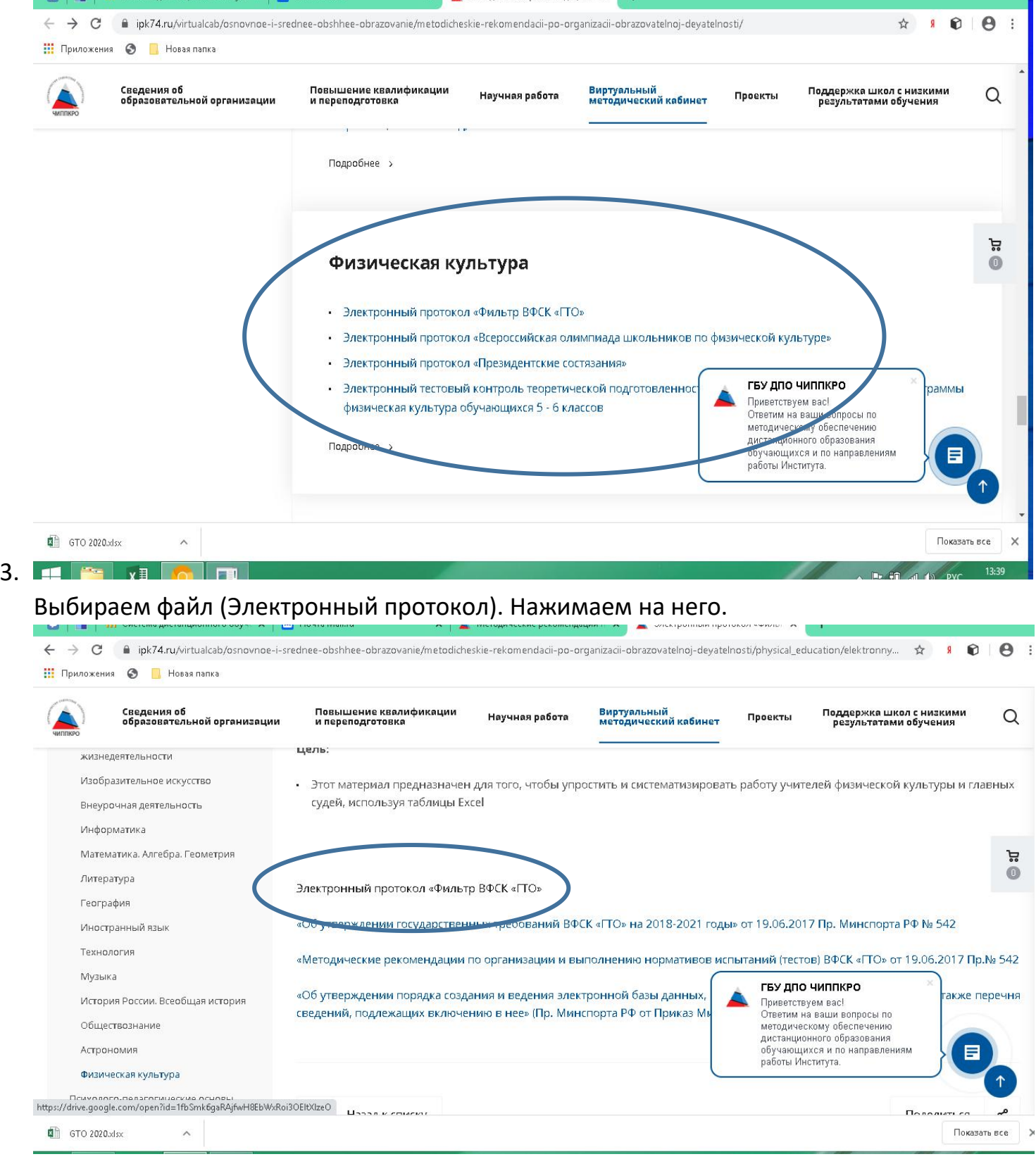

4. Нажимаем на скачать файл (не дожидаемся открытия файла)

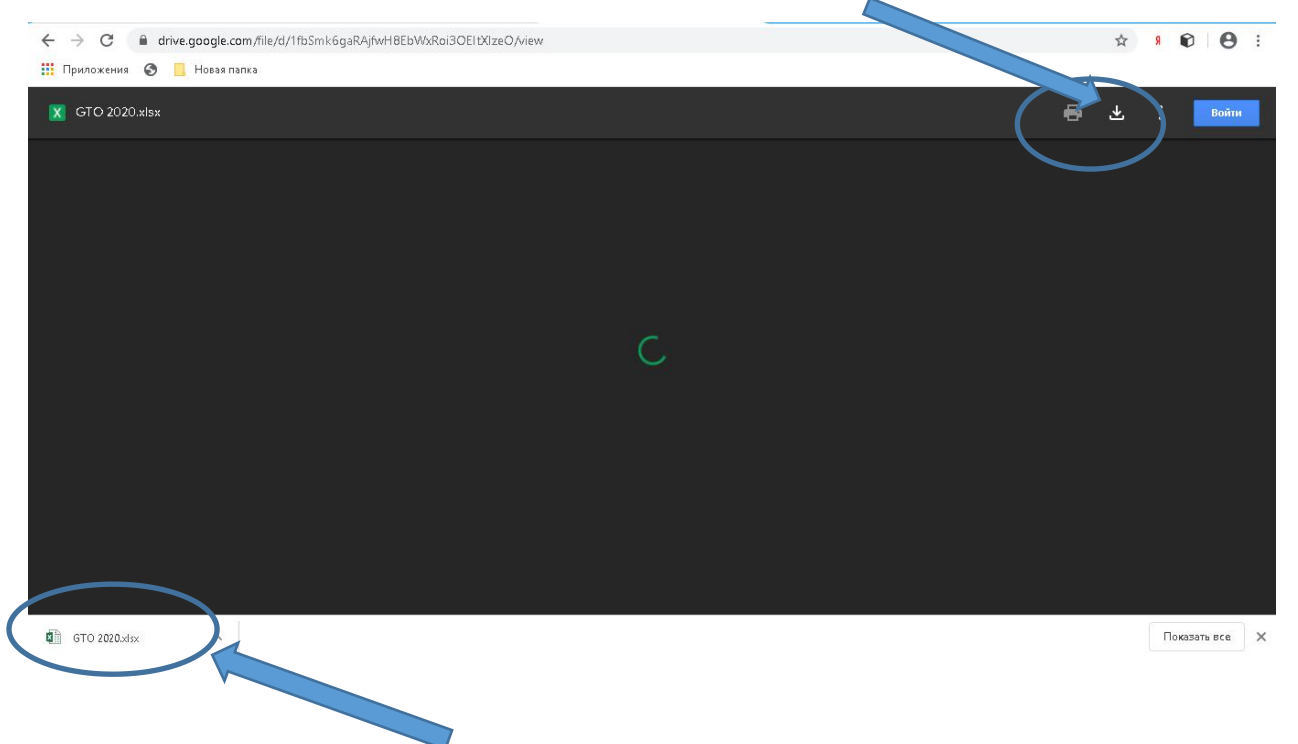

5. Файл скачивается на устройство

## 6. Открываем файл

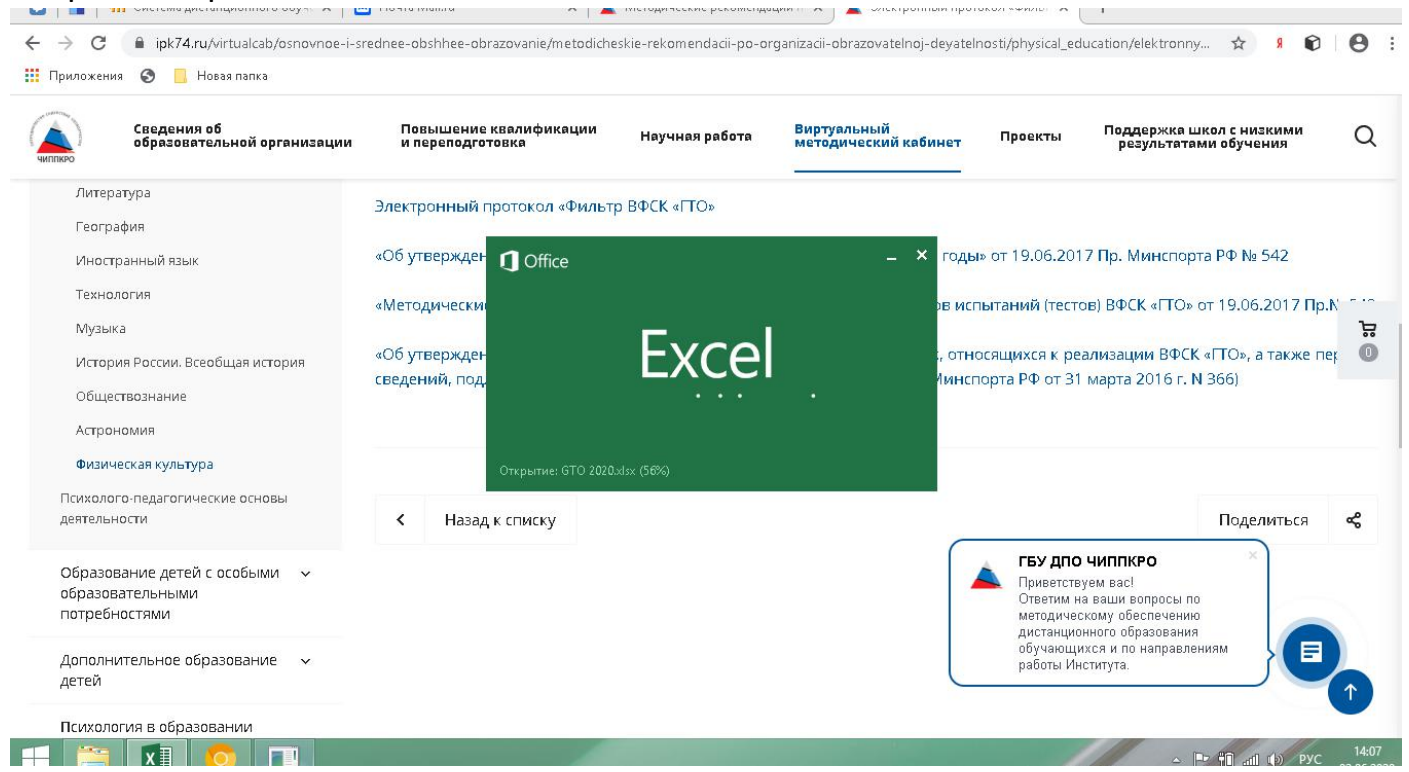

7. После открытия файла нажимаем «Разрешить редактировать» (открытие файла и редактирование требует времени).

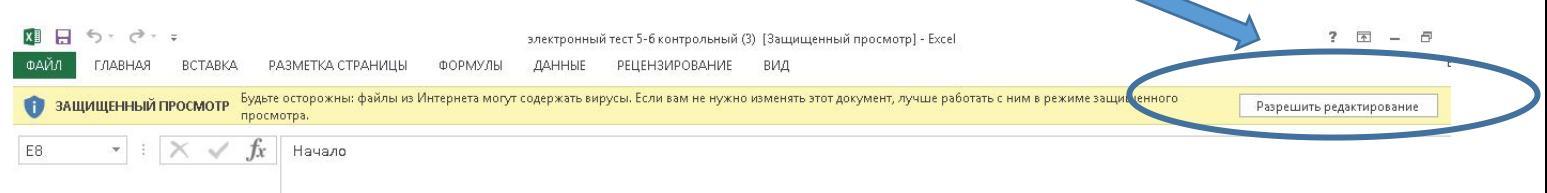

## Пример алгоритма действий (контрольное тестирование по физической культуре):

8. Нажимаем «Разрешить редактировать». Заполняем класс и Фамилию Имя

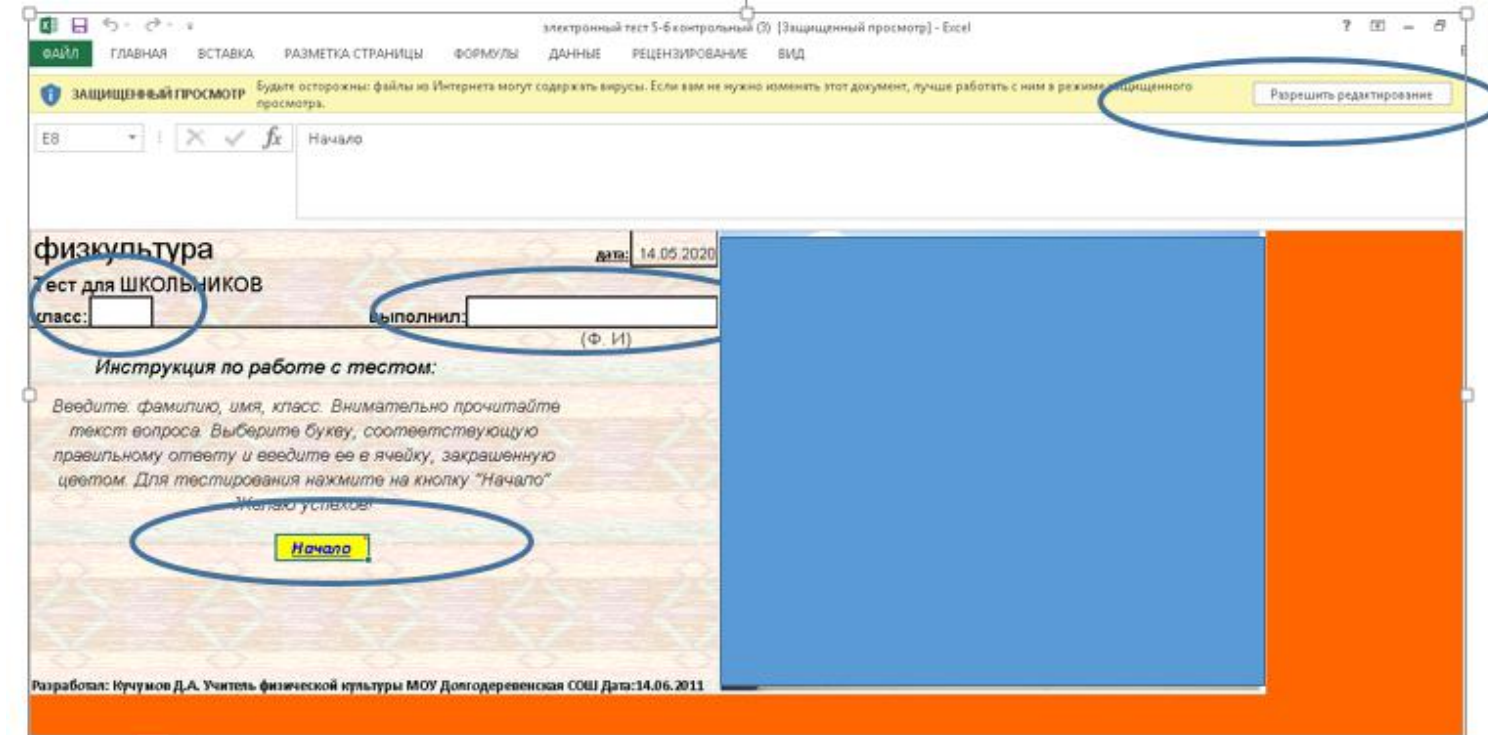

## 9. Нажимаем начало

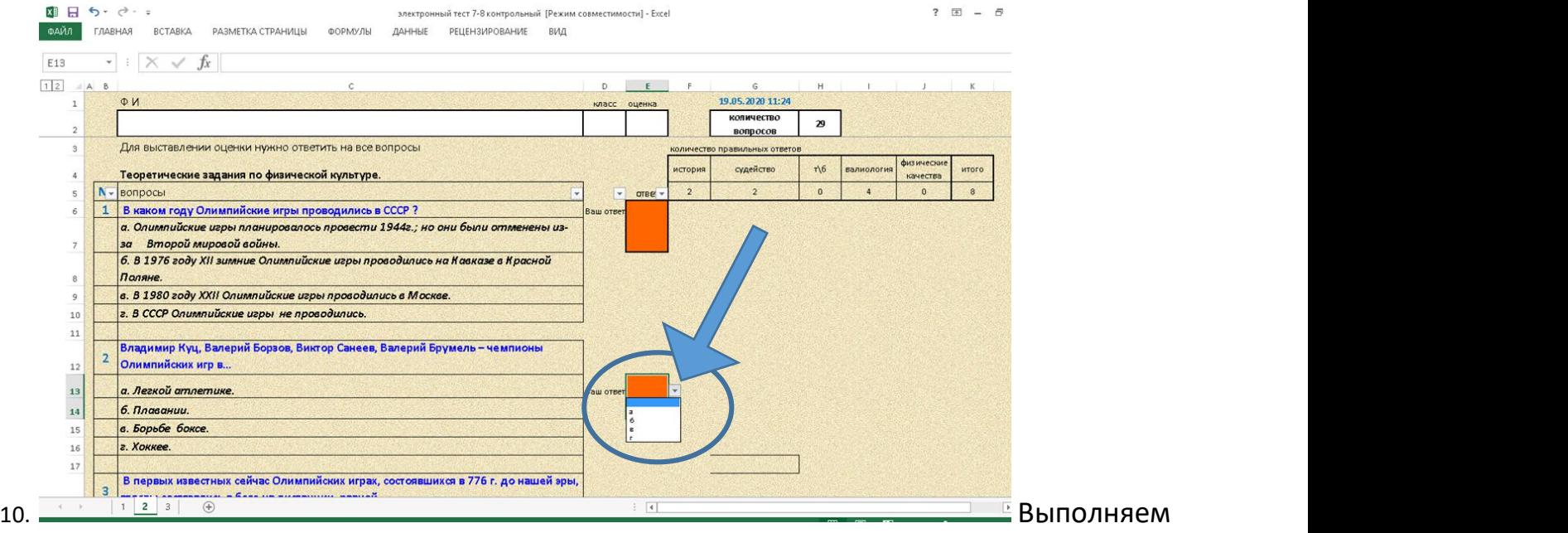

задание. Наводим на ячейку ваш ответ (на треугольник сбоку). Высвечиваются буквы.

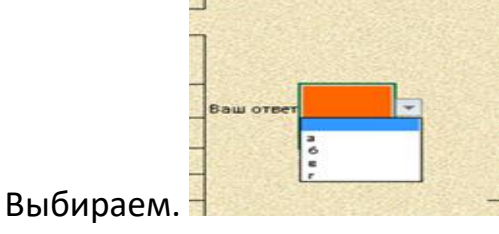